**Probleme durch Programmierung lösen – Calliope** 

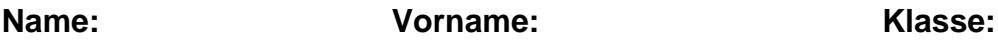

## **Das Metronom**

Ein Metronom ist ein Gerät, das pro Takt ein Signal ausgibt. Der einstellbare Takt wird in "Schläge pro Minute" (beats per minute – bpm) angegeben. Stellt man das Metronom z. B. auf 120 bpm, so werden pro Sekunde zwei Signale ausgegeben.

# **Calliope mini als Metronom**

Der Calliope mini soll als Metronom arbeiten. Wir vereinbaren folgende Mindestanforderungen:

- Grundtakt: 60 bpm
- Start/Stopp: Berührung Sensor 1, Statusanzeige mit Farb-LED (rot aus, grün an)
- Taktveränderung in 5er Schritten: Taste A erhöht, Taste B vermindert
- Taktveränderung: Metronom stoppt  $\rightarrow$  Starten mit Sensor 1
- Signalausgaben: akustisch und LED-Matrix-Darstellung

#### **Analyse der Funktionalität und des Programms**

Ein erster Programmentwurf liegt in der Datei "Metronom Vorgabe.hex" vor. Wir wollen diesen überprüfen.

- 1) Schließe den Calliope mini an deinen Rechner an und kopiere das Programm auf das "MINI"-Laufwerk.
- 2) Teste ausgiebig Korrektheit und Funktionalität des Metronom-Programms.

Erfasse in einer Übersicht die Dinge, die korrekt, fehlerhaft bzw. nicht funktionieren. Vergleiche mit Deinem Nachbarn und testet ggf. erneut.

Hinweis: Mit Hilfe des Tasters "RESET" kannst du jederzeit den Startzustand des Programms wieder herstellen.

### **Fehlerkorrektur**

- 3) Importiere die Datei in die Programmierumgebung für Calliope mini [http://pxt.calliope.cc.](http://pxt.calliope.cc/)
- 4) Im Programm werden Platzhalter (sog. Variablen) verwendet.
	- a) Ermittle die voreingestellten Werte der Variablen aktiv, bpm und merkerTasteA.
	- b) Beschreibe die Aufgaben der Variablen aktiv, bpm und merkerTasteA sowie den Prozess der Werteänderung.
	- c) Prüfe, ob dieser Prozess den Mindestanforderungen entspricht. Korrigiere die Blöcke, speichert in eine Datei und übertragt diese auf den Calliope mini. Teste anschließend.
	- d) Übertrage die Erkenntnisse auf die Arbeitsweise des Knopfs B. Passe die Blöcke an.

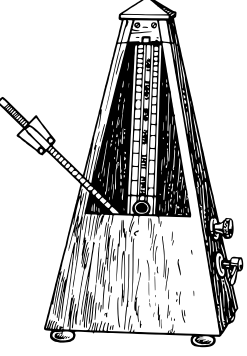

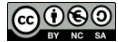

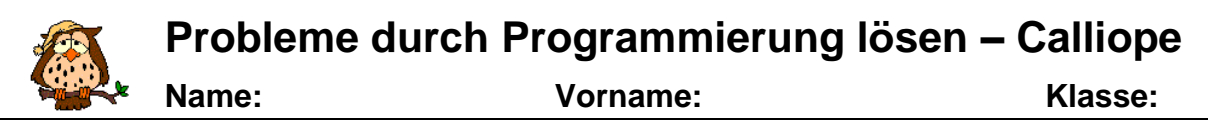

- 5) Die Ausgaben des Metronoms werden im Block **dauerhaft** festgelegt.
	- a) Erläutere deinem Nachbarn die Ausgaben des Metronoms mit Hilfe der Abbildung 1. Ermittelt die Koordinaten der verwendeten LEDs.
	- b) Vergleicht die Ausgabe mit den Anforderungen und der Mängelübersicht.
	- c) Korrigiert die Blöcke, speichert in eine Datei und übertragt diese auf den Calliope mini. Testet anschließend und korrigiert ggf. weiter.

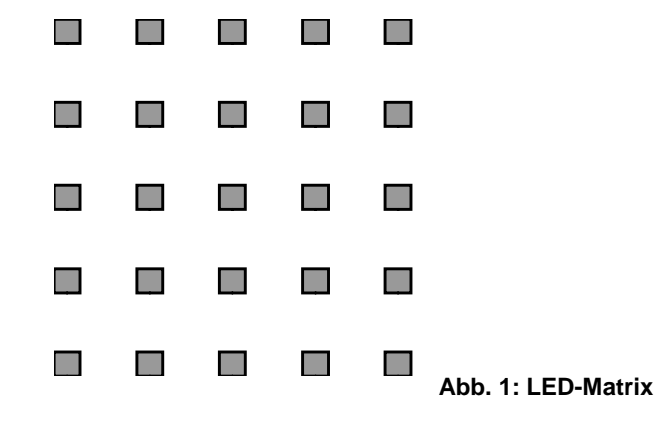

- 6) Im Block **dauerhaft** befindet sich unter dem Zeichen "?" bereits ein Kommentar, der für Programmbeschreibungen genutzt werden kann.
	- a) Ändere den Kommentar so ab, dass er die Aufgabe des gesamten Blocks beschreibt.
	- b) Erstelle nach Absprache mit deinem Nachbarn für die anderen Blöcke ebenfalls beschreibende Kommentare. Behebt dabei die vorhandenen Probleme. Korrigiert das Programm, speichert in eine Datei und übertragt diese auf den Calliope mini. Testet anschließend und korrigiert ggf. weiter.

#### **Erweiterung**

7) Diskutiere mit Deinem Nachbarn sinnvolle Erweiterungen für das Calliope-Metronom. Beschreibe diese, setze eine davon um und teste ausgiebig.

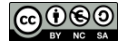